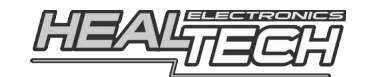

## **Quick Shifter Easy (iQSE-WiFi)** Инструкция по установке и настройке

## **1. Предисловие**

Поздравляем с покупкой HealTech QickShifter easy — автономного двустороннего квикшифтера нового поколения, настраиваемого с помощью WiFi. QSE — единственный квикшифтер, использующий для настройки технологию WiFi и приложения под Андроид и iPhone.В поставку входит уникальный датчик, с элементарным подключением, совместимый со всеми типами мотоциклов, КПП (в том числе перевёрнутой КПП) и способами использования (город, трек). Датчик очень надёжен и работает в любых условиях. Чувствительность датчика настраивается через приложение.

Ниже приведена линейка квикшифтеров QSE

### **настраиваемые по WiFi (приложение iQSE-W : Android : iPhone)**

- **iQSE-W1 :** мотоциклы с блоками управления TCI большинство говременных мотоциклов
- **iQSE-W2 :** блоки управления CDI (карбюраторные мотоциклы),
- **iQSE-W3 :** блоки управления CDI (карбюраторные мотоциклы тип 2)

### **настраиваемые по BlueTooth (приложение iQSE : Android : iPhone)**

- **iQSE-1 :** мотоциклы с блоками управления TCI большинство современных мотоциклов
- **iQSE-2 :** блоки управления CDI (карбюраторные мотоциклы)

#### **настраиваемые по BlueTooth (приложение QSE : только Android)**

- **QSE-1 :** мотоциклы с блоками управления TCI большинство современных мотоциклов
- **QSE-2 :** блоки управления CDI (карбюраторные мотоциклы)

 модель квикшифтера написана на лицевой стороне устройства (на стикере)

## **2. Совместимость**

 **iOS :** начиная с iOS 12.0  **Android :** начиная с 4.4

# 3. **Пароли**

 WiFi пароль для моделей **iQSE-W**: **HealTech**  BlueTooth пароль для моделей iQSE : **4325**

 подключайтесь из приложении, т. е. Сначала запускается приложение а из него происходит подключение

## 4. **Приложения**

 для WiFI версий iQSE ищите в PlayMarket или AppStore : **Healtech iQSE-W** для BlueTooth версий iQSE ищите в PlayMarket или AppStore : **Healtech iQSE** для QSE версий (без поддержки iPhone) ищите в PlayMarket : **Healtech QSE**

## **5. Принцип работы квикшифтера**

 Секвентальная КПП имеет в своей конструкции копирный вал,который, без нагрузки, возникающей при разгоне или торможении - свободно прокручивается, во время прокрутки вала, валом же двигаются вилки, а вилки переключают передачи.

 В случае использования сцепления пилот снимает тягу с копирного вала, в этом положении копирный вал разгружен и может легко прокручиваться по и против часовой стрелки, что приводит к переключению передач внутри КПП. Таким образом, выжимая сцепление, пилот разгружает копирный вал, а затем с помощью рычага прокручивает копирный вал.

 Сцепление не единственный способ, которым можно разгрузить копирный вал. Альтернативным способом является кратковременный пропуск искры или топлива, во время пропуска кратковременно пропадает тяга, и если в это время приложить к лапке КПП усилие — копирный вал прокрутится так же как будто пилот выжал сцепление.

 Этот альтернативный способ разгрузки копирного вала и использует квикшифтер, датчик квикшифтера подаёт сигнал о том что к копирному валу приложено усилие, датит квикшифтера педает вигнал в тептив к копирнен, вал, прилеж<br>квикшифтер организует пропуск зажигания или топлива, копирный вал разгружается и т. к. на нем в это время накоплено усилие — прокручивается, а передача переключается. Таким образом можно переключаться и вверх и вниз без сцеплеия.

## **6. Установка приложения и начальные настройки**

1. **Установите устройство** согласно инструкции по установке. Если мотоцикл оборудован тягой с двумя шаровыми, связывающую лапку переключения передач с валом КПП, предпочитаемым местом установки сенсора является шаровая тяги, ближайшая к лапке переключения передач. Если тяги нет — то датчик устанавливается под болт, крепящий лапку переключения передач к валу КПП (см. инструкции по установке датчика, идущие в комплекте с датчиком)

Качественная установки датчика — важный компонент, влияющий на та тоотосттал установка<br>точность квикшифтера.

Не бойтесь экспериментов, если у вас есть тяга, вы можете пробовать поставить датчик как под болт скобы на валу, так и под болт шаровой, а так же изменять значения Задержки. Чем больше значение задержки тем больше ощущается прикладываемое к лапке усилие — медленнее работа квикшифтера, чем меньше значение задержки тем легче переключаются передачи, но тем больше вероятность попасть в фальшивую нейтраль из-за недостаточно накопленного усилия.

Параметр Задержка следует понимать как — квикшифтер получил сигнал о том, что пилот собирается переключиться, но квикшифтер отложил отключение тяги на величину Задержки для того чтобы дать усилию на КПП накопиться. Значение по умолчанию 15мс (оптимально для большинства мотоциклов)

2. Установите бесплатное приложение QuickShifter easy (iOSE-W) с поддержкой Русского языка на телефон или планшет под управлением Андроида или iOS.

Чтобы скачать приложение, в магазине Google Play Store, введите в строке поиска HealTech.

Альтернативно, для загрузки можно использовать ссылку: https://play.google.com/store/apps/details?id=com.healtech.iQSE\_W

### Внимание!!

При первом запуске приложения необходимо разрешить доступ приложения к геолокации. Если у приложения нет доступа к геолокации, то приложение не сможет подключиться к квикшифтеру по WiFi. Если вы выключили геолокацию при первом пуске, включите её повторно через настройки телефона.

#### 3. Включите зажигание и прогрейте мотор

При включении зажигания, светодиод квикшифтера должен загореться непрерывным ЗЕЛЁНЫМ, затем, если мотор не запущен, свечение изменится на непрерывное КРАСНОЕ. Если это произошло - на квикшифтер подано питание и он готов к работе. После пуска мотора диод должен гореть ЗЕЛЁНЫМ (см. п. 10 Светодиодная индикация)

4. Запустив приложение подключитесь к iQSE-W по WiFi.

Пароль соединения для моделей iQSE-W: HealTech

Внимание: подключаться к iQSE-W нужно из приложения, т. е. Нужно запустить приложение, затем нажать на иконку WiFi в правом углу и из приложение iQSE-W подключиться к WiFi

В некоторых случаях, Андроид настроен таким образом, что если у подключаемой по WiFi сети нет доступа к сети интернет (что происходит с случае подключения по WiFi к iQSE) - соединение не устанавливается. Если вы не можете подключиться по WiFi к iQSE через приложение iOSE-W (обратите внимание, приложение для WiFi версий iQSE должно назваться iQSE-W) и у вас Андроид — проверьте настройки Андроида

5. При первом подключении, после прогрева мотора, пройдите Мастер Настроек, который проведёт вас через настройку квикшифтера, либо следуйте ручной настройке

## 7. Ручная настройка

1. Заведите и прогрейте мотор. В приложении выберите Меню → Настройки и установите/проверьте Обороты. Подробности, как это лучше сделать, можно узнать, выбрав Помощь на экране Настроек.

Убедитесь, что светодиод непрерывно горит ЗЕЛЕНЫМ — что означает наличие сигнала с датчика оборотов.

6. На главном экране приложения расположены 9 диапазонов оборотов. Зайдите в Настройки и задайте Начальные и Конечные обороты, в соответствие с тахометром вашего мотоцикла. Это диапазон оборотов, в которых квикшифтер будет работать. Переключения с помощью квикшифтера - не осуществляются за пределами начальных и конечных оборотов, но вы можете использовать сцепление, как обычно.

### 7. Настройте чувствительность датчика.

О том, как это сделать - можно узнать, прочитав Помощь в меню Настроек.

- 8. Задайте величины прерываний в главном меню для диапазонов сзвуки из КПП - увеличьте значения. Если переключение четкое, но не очень быстрое - уменьшайте значения.
- 9. Можно сохранять и затем использовать понравившиеся настройки с помошью Меню - Файл.

Заметка: Пока установлено соединение - изменения в программе передаются в квикшифтер немедленно. Но, если вы выключите зажигание или отсоединитесь, не передав настройки в квикшифтер при следующем старте квикшифтер будет использовать последние Переданные настройки.

## 8. Как отключить срабатывание квикшифтера на переключениях вниз, превратив его в односторонний

По-умолчанию iOSE работает в обе стороны вверх и вниз, для того чтобы переключиться вниз без сцепления нужно прикрыть (но не закрыть полностью) ручку газа и толкнуть лапку вниз. В том числе iQSE помогает переключаться вниз и со сцеплением.

Переключение вниз можно отключить, таким образом превратив iQSE в односторонний. Это бывает нужно если пилот использует блип при переключении вниз, т. е. делает перегазовку и толкает лапку вниз используя сцпеление.

Для отключения работы квикшифтера при переключениях вниз следуйте ИНСТРУКЦИЯМ В ТОЧНОСТИ

- 1. установите датчик без конических шайб, затяните болт от руки, а затем подтяните ключом на 30 градусов. Датчик можно закрепить на любой стороне тяги
- 2. пройдите мастер настроек следуя инструкциям, после завершения убедитесь, что Фильтр Шума Включен, если этого не наблюдается заново пройдите мастер настроек, обращая внимание на шаги в которых просят переклю Внимание: подключаться к iQSE-W нужно из приложения, т. е. Нужно запустить приложение, затем нажать на иконку WiFi в правом углу и из приложение iQSE-W подключиться к WiFi

В некоторых случаях, Андроид настроен таким образом, что если у подключаемой по WiFi сети нет доступа к сети интернет (что происходит с случае подключения по WiFi к iQSE) - соединение не устанавливается. Если вы не можете подключиться по WiFi к iOSE через приложение iOSE-W (обратите внимание, приложение для WiFi версий iQSE должно назваться iQSE-W) и у вас Андроид - проверьте настройки Андроидачить передачи вверх.

Когда вы давите на лапку КПП, Фильтр Шума должен показывать "Включен"

Когда вы тяните за лапку КПП, Фильтр Шума должен показывать "Включен+"

Мастер Настроек правильно расставляет значения если вы следуете его рекомендациям

3. в Настройках Датчика удерживайте палец на тексте "датчик QSE" около 5 секунд, пока текст не поменяется на "QSE датчик+"

теперь вернитесь на первую страницу и проверьте сигналы с датчика

- сигнал при переключения вверх: значение должно быть большим - сигнал при переключении вниз: значение должно быть маленьким или нулевым

если это так, то теперь срабатываний при переключениях вниз быть не должно

- 4. Убедитесь, что начальные обороты выставлены верно, достаточно высоко
- 5. После тестового проката подстройте значения в следующем порядке:

### Порог Чувствительности

- если требуется слишком много усилия для переключения уменьшайте «Порог Чувствительности»
- если вы наблюдаете фальшивые отключения зажигания, увеличивайте «Порог Чувствительности»

### Задержку

параметр откладывает задержку таким образом, чтобы на рычаге успело накопиться усилие, значение по-умолчанию 15м

- увеличивайте значение если передачи вылетают в фальшивые нейтрали или передача выпадает обратно
- уменьшайте значения если передачи переключаются с слишком большим усилием перед тем как менять этот параметр настройте Порог Чувствительности

### Прерывание

 параметр регулирует время в течение которого искра или топливо не подается в мотор

- увеличивайте значение если мотоцикл "подпрыгивает" во время переключений
- уменьшайте значение если мотоцикл во время переключений "клюет" на переднее колесо
- 6. Через 30 минут мы рекомендуем подтянуть датчик ещё на 10-20 градусов. Эту процедуру надо совершить однократно

## **9. Как пользоваться Квикшифтером**

 Переключение передач вверх осуществляется в диапазоне оборотов от минимальных до максимальных. Эти два параметра настраиваются в приложении. Для того чтобы переключиться вверх без сцепления наберите обороты выше минимальных и толкните, с обычным усилием лапку КПП вверх, но не выжимайте сцепление — квикшифтер переключит передачу вверх.

 По-умолчанию iQSE работает в обе стороны вверх и вниз, для того чтобы переключиться вниз без сцепления, на инжекторных мотоциклах, нужно прикрыть (но не закрыть полностью) ручку газа и толкнуть лапку вниз.

В том числе iQSE помогает переключаться вниз и вверх и со сцеплением.

## **10. Светодиодная индикация**

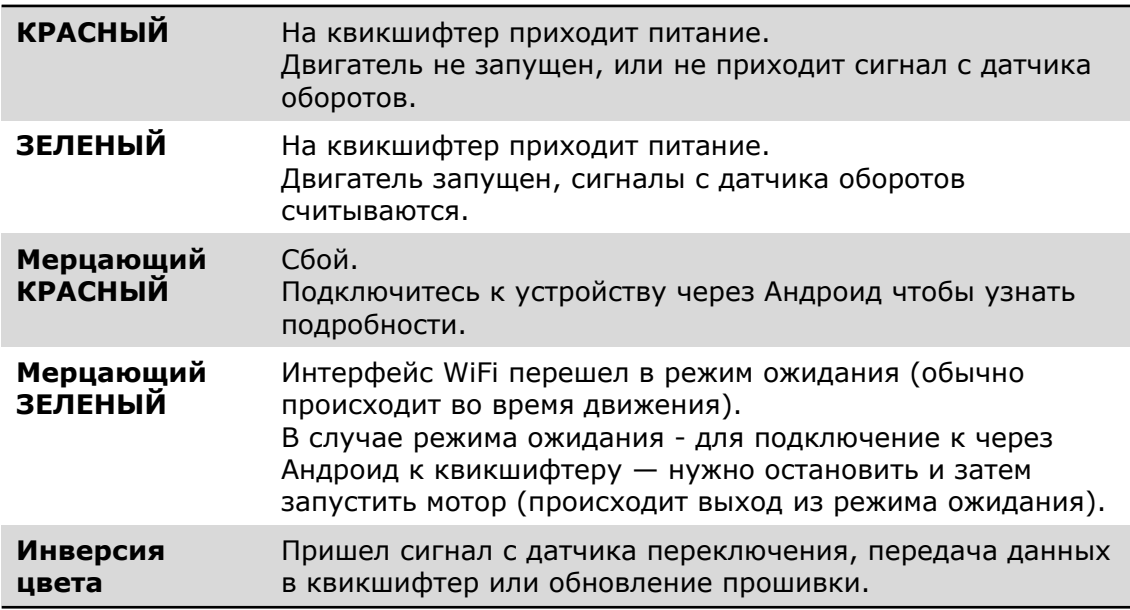

## **11. Если заводские настройки не сработали**

Оптимальные настройки зависят от навыков пилота и стиля вождения (скорость переключения и сила) а так же зависят от веса пилота. Два разных пилота на одном и том же мотоцикле будут считать разные настойки оптимальными.

Сначала попробуйте установить датчик без конических шайб, это увеличит чувствительность датчика. Вы можете попробовать разные позиции датчика как указано инструкции по монтажу датчика.

#### после перемещения датчика, каждый раз:

- используйте мастер настроек
- после тестового заезда, может потребоваться поднастройка

#### порог чувствительности:

- если усилие переключения слишком большое уменьшайте порог чувствительности
- если случаются фальшивые срабатывания увеличивайте порог чувствительности

#### задержка прерывания:

Это значение откладывает срабатывание квикшифтера, для обеспечения накапливания усилия на рычаге. Значение по-умолчанию 15мс

- увеличивайте задержку если вы попадаете на фальшивые нейтрали или передача вываливается после переключения или вы чувствуете что переключение не стабильно
- уменьшайте задержку если переключение требует слишком большого усилия или прерывание приходит слишком поздно. Перед тем
- как изменять задержку настройте правильно порог чувствительности

#### времена задержек:

Время задержки - это время прерывания подачи топлива или искры

- если мотоцикл подбивает заднее колесо во время переключения увеличивайте время задержки
- если вилка ныряет во время переключения уменьшайте время задержки

В адаптивном режиме в зависимости от ускорения квикшифтер делает минимальные изменения +/-5мс

Если вы переключаетесь в ручной режим - выставите значения такие же как и в адаптивном режиме и начните их менять.

Так же убедитесь, что вы всегда делаете быстрые, уверенные и полные движения ногой во время переключения до полной остановки лапки переключения передач. Настройте угол лапки КПП чтобы обеспечить удобное переключение.

Во время прерывания, есть очень немного времени (около 90мс) пока коробка разгружается и возможно переключение без сцепления, попрошествии 90мс, коробка снова нагружается из-за торможения мотором. Если вы медленно переключаетесь, вы можете попадать на фальшивые нейтрали или вовсе не переключиться.

Для всех модели мотоциклов можно подобрать параметры идеально

чистых переключений. Если вам все же не удалось настроить квикшифтер, это значит что некоторые параметры для вашей КПП заданы неверно. В это она ин тие некоторые наранотры для вашей кинтеаданы неверног в<br>этом случае мы рекомендуем загнать мотоцикл на диностенд и настроить квикшифтер у профессионалов. Список диностендов можно найти на нашем сайте в разделе:

<http://www.healtech.ru/uslugi/nastrokia-na-dinostende>

## **12. Гарантия 2 года**

Современный уровень сборки и контроль качества Healtech Electronics гарантируют работу QSE в течение многих лет: проводка защищена от коротких замыканий, реверсивных напряжений и скачков напряжения. Мы используем только высококачественную элементную базу. Эпоксидная смола надежно защищает компоненты внутри от вибраций, ударов и влаги. Все выпускаемые блоки проходят многоуровневый контроль качества на разных стадиях сборки, обеспечивающий 100% гарантию работоспособности блоков, отправляемых потребителю. Поэтому, перед тем как связаться с нами и сообщить о поломке – внимательно проверьте качество соединений и правильность установки.

## Сайт: *[www.healtech.ru](http://www.healtech.ru/)*

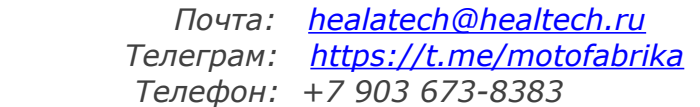